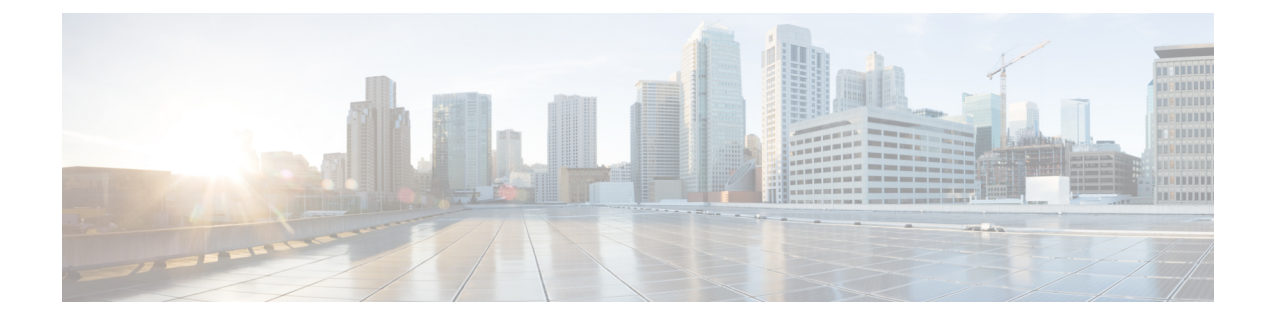

# 高度なネットワーク構成

この章は、次の項で構成されています。

- イーサネット [インターフェイスのメディア設定](#page-0-0) (1 ページ)
- ネットワーク インターフェイス [カードのペアリングおよびチーミング](#page-2-0) (3 ページ)
- •仮想ローカル エリア ネットワーク (VLAN) (5 ページ)
- Direct Server Return  $(10 \sim \rightarrow \sim)$
- イーサネット [インターフェイスの最大伝送単位](#page-13-0) (14 ページ)
- マルチキャスト アドレスでの ARP [応答の受け入れまたは拒否](#page-14-0) (15 ページ)

# <span id="page-0-0"></span>イーサネット インターフェイスのメディア設定

イーサネットインターフェイスのメディア設定にアクセスするには、etherconfigコマンドを使 用します。個々のイーサネットインターフェイスが現在の設定と共に一覧表示されます。イン ターフェイスを選択すると、可能なメディア設定が表示されます。例については[、メディア設](#page-1-0) [定の編集例](#page-1-0) (2 ページ) を参照してください。

## **etherconfig**を使ったイーサネットインターフェイスのメディア設定の 編集

etherconfigコマンドを使って、イーサネットインターフェイスのデュプレックス設定(全二重/ 半二重)や速度 (10/100/1000 Mbps) を設定できます。デフォルトでは、インターフェイスが 自動的にメディア設定を選択しますが、場合によってはこの設定を上書きする必要がありま す。

(注)

「セットアップとインストール」の章の説明に従って GUI のシステム設定ウィザード(また はコマンドライン インターフェイスの systemsetup コマンド)を実行し、変更を確定していれ ば、アプライアンス上でデフォルトのイーサネットインターフェイス設定が構成されているは ずです。

高度なネットワーク構成 |

一部のアプライアンスは、光ファイバ ネットワーク インターフェイス オプションを備えてい ます。その場合は、各アプライアンス上の使用可能なインターフェイスのリストに2つの追加 イーサネット インターフェイス (Data 3 と Data 4) が表示されます。これらのギガビット光 ファイバ インターフェイスは、異種混在構成で銅線(Data 1、Data 2、および Management)イ ンターフェイスとペアにすることができます。ネットワーク [インターフェイス](#page-2-0) カードのペア [リングおよびチーミング](#page-2-0) (3 ページ) を参照してください。

#### <span id="page-1-0"></span>メディア設定の編集例

mail3.example.com> etherconfig

```
Choose the operation you want to perform:
- MEDIA - View and edit ethernet media settings.
- PAIRING - View and configure NIC Pairing.
- VLAN - View and configure VLANs.
- LOOPBACK - View and configure Loopback.
- MTU - View and configure MTU.
- MULTICAST - Accept or reject ARP replies with a multicast address.
[]> media
Ethernet interfaces:
1. Data 1 (Autoselect: <100baseTX full-duplex>) 00:06:5b:f3:ba:6d
2. Data 2 (Autoselect: <100baseTX full-duplex>) 00:06:5b:f3:ba:6e
3. Management (Autoselect: <100baseTX full-duplex>) 00:02:b3:c7:a2:da
Choose the operation you want to perform:
- EDIT - Edit an ethernet interface.
[]> edit
Enter the name or number of the ethernet interface you wish to edit.
[] > 2
Please choose the Ethernet media options for the Data 2 interface.
1. Autoselect
2. 10baseT/UTP half-duplex
3. 10baseT/UTP full-duplex
4. 100baseTX half-duplex
5. 100baseTX full-duplex
6. 1000baseTX half-duplex
7. 1000baseTX full-duplex
[1]> 5
Ethernet interfaces:
1. Data 1 (Autoselect: <100baseTX full-duplex>) 00:06:5b:f3:ba:6d
2. Data 2 (100baseTX full-duplex: <100baseTX full-duplex>) 00:06:5b:f3:ba:6e
3. Management (Autoselect: <100baseTX full-duplex>) 00:02:b3:c7:a2:da
Choose the operation you want to perform:
- EDIT - Edit an ethernet interface.
| | >Choose the operation you want to perform:
- MEDIA - View and edit ethernet media settings.
- PAIRING - View and configure NIC Pairing.
- VLAN - View and configure VLANs.
- LOOPBACK - View and configure Loopback.
- MTU - View and configure MTU.
- MULTICAST - Accept or reject ARP replies with a multicast address.
```
 $|1\rangle$ 

# <span id="page-2-0"></span>ネットワークインターフェイスカードのペアリングおよ びチーミング

NIC ペアリングで 2 つの物理データ ポートを組み合わせることにより、NIC からアップスト リームのイーサネット ポートへのデータ パスに障害が発生した場合に、バックアップ イーサ ネットインターフェイスを提供できます。ペアリングでは、基本的に各イーサネットインター フェイスをプライマリ インターフェイスおよびバックアップ インターフェイスとして設定し ます。プライマリインターフェイスに障害が発生した場合(つまり、NICとアップストリーム ノード間のキャリアが途切れた場合)は、バックアップ インターフェイスがアクティブにな り、アラートが送信されます。プライマリインターフェイスは再度起動したときに自動的にア クティブになります。この製品のマニュアルでは、「NICペアリング」と「NICチーミング」 は同義語です。

(注) NIC ペアリングは、C170、C190、および C195 アプライアンスでは使用できません。

十分な数のデータポートがあれば、複数のNICペアを作成できます。ペアを作成するときは、 任意のデータ ポートを組み合わせることができます。次に例を示します。

Data  $1 \succeq$  Data 2

Data  $3 \succeq$  Data 4

Data 2  $\geq$  Data 3

など

一部の Cisco アプライアンスには光ファイバ ネットワーク インターフェイス オプションが含 まれます。その場合は、各アプライアンス上の使用可能なインターフェイスのリストに2つの 追加イーサネット インターフェイス (Data 3 と Data 4) が表示されます。これらのギガビット 光ファイバ インターフェイスは、異種混在構成で銅線(Data 1、Data 2、および Management) インターフェイスとペアにすることができます。

## **NIC** ペアリングと **VLAN**

VLAN(仮想ローカル エリア [ネットワーク\(](#page-4-0)VLAN) (5 ページ)を参照)は、プライマリ インターフェイスにのみ設定できます。

## **NIC** ペアの名前

NICペアを作成するときは、そのペアを参照するときに使用する名前を指定する必要がありま す。バージョン 4.5 よりも前の AsyncOS で作成した NIC ペアには、アップグレード後、自動 的に「Pair 1」というデフォルト名が指定されます。

NIC ペアリングに関して生成されたアラートは、特定の NIC ペアを名前で参照します。

#### **NIC** ペアリングと既存のリスナー

リスナーが割り当てられたインターフェイスでNICペアリングをイネーブルにすると、バック アップインターフェイスに割り当てられた全リスナーの削除、再割り当て、ディセーブル化の いずれかを選択するように求められます。

### **etherconfig** コマンドを使った **NIC** ペアリングのイネーブル化

```
(注) NIC ペアリングは、C170、C190、および C195 アプライアンスでは使用できません。
      mail3.example.com> etherconfig
      Choose the operation you want to perform:
      - MEDIA - View and edit ethernet media settings.
      - PAIRING - View and configure NIC Pairing.
      - VLAN - View and configure VLANs.
      - LOOPBACK - View and configure Loopback.
      - MTU - View and configure MTU.
      - MULTICAST - Accept or reject ARP replies with a multicast address.
      []> pairing
      Paired interfaces:
      Choose the operation you want to perform:
      - NEW - Create a new pairing.
      []> new
      Please enter a name for this pair (Ex: "Pair 1"):
      []> Pair 1
      Warning: The backup (Data 2) for the NIC Pair is currently configured with one or more
      IP addresses. If you continue, the Data 2 interface will be deleted.
      Do you want to continue? [N]> y
      The interface you are deleting is currently used by listener "OutgoingMail".
      What would you like to do?
      1. Delete: Remove the listener and all its settings.
      2. Change: Choose a new interface.
      3. Ignore: Leave the listener configured for interface "Data 2" (the listener will be
      disabled until you add a new interface named "Data 2" or edit the listener's settings).
```

```
[1]>
Listener OutgoingMail deleted for mail3.example.com.
Interface Data 2 deleted.
Paired interfaces:
1. Pair 1:
Primary (Data 1) Active, Link is up
Backup (Data 2) Standby, Link is up
Choose the operation you want to perform:
- DELETE - Delete a pairing.
- STATUS - Refresh status.
[]>
```
## <span id="page-4-0"></span>仮想ローカル エリア ネットワーク(**VLAN**)

アプライアンスの任意の物理ネットワーク ポートに、複数の仮想ローカル エリア ネットワー ク(VLAN)を設定できます。

VLAN を使用すると、以下が可能になります。

- アプライアンスが接続できるネットワークの数を、アプライアンス上の物理インターフェ イスの数以上に増やすことができます。
- 既存のリスナーの別の「ポート」に、より多くのネットワークを定義できます。
- 管理を容易にするためまたは帯域幅を増やすために、セキュリティ目的でネットワークを セグメント化できます。

使用事例:

VLAN の制限事項のために直接通信できない 2 つのメール サーバが、E メール セキュリティ アプライアンスを介してメールを送信できます。アプライアンスの Data 2 インターフェイス は、VLAN1 および VLAN2 で設定されます。青い線は、営業ネットワーク (VLAN1) からア プライアンスに送信されたメールを示しています。アプライアンスはメールをいつものように 処理してから、配信時にパケットを宛先 VLAN2 情報(赤線)でタグ付けします。

VLAN によるアプライアンス間通信の実現

図 **<sup>1</sup> : VLAN** によるアプライアンス間通信の実現

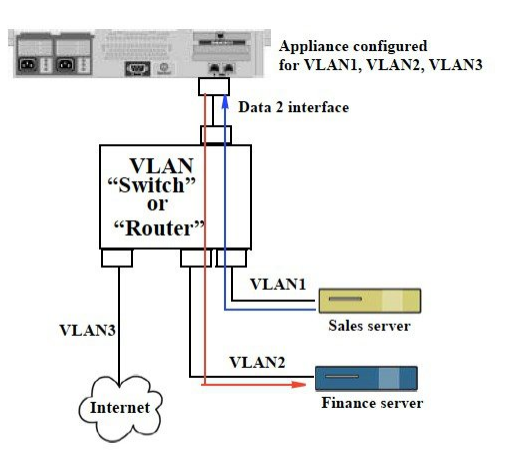

## **VLAN** の設定について

「データ」および「管理」ポートおよび一部のアプライアンスモデルで使用可能な光ファイバ データ ポートなど、アプライアンスの任意の物理ネットワーク ポートに、複数の VLAN を設 定できます。AsyncOS は、最大 30 の VLAN をサポートします。

物理ポートは、VLAN に配置するために IP アドレスを設定する必要がありません。VLAN を 作成した物理ポートに VLAN 以外のトラフィックを受信する IP アドレスを設定できるため、 VLAN のトラフィックと VLAN 以外のトラフィックの両方を同じインターフェイスで受信で きます。

VLANは、NICペアリング(ペアになっているNICで使用可能)やDirect Server Return (DSR) と併用できます。

VLANは、「VLANDDDD」という形式の名前を持つ動的な「データポート」として表示され ます。「DDDD」は最大 4 桁の ID です(VLAN 2、VLAN 4094 など)。VLAN ID は、アプラ イアンスで一意である必要があります。

#### 関連項目

FTP、SSH[、および](b_ESA_Admin_Guide_ces_12_5_appendix1.pdf#nameddest=unique_84) SCP アクセス

## **VLAN** の管理

VLAN の作成、編集、および削除を行うには、etherconfig コマンドを使用します。作成後、 [ネットワーク(Network)]>[インターフェイス(Interfaces)]ページまたはCLIのinterfaceconfig コマンドを使用して VLAN を設定できます。すべての変更を保存することを忘れないでくだ さい。

#### **etherconfig** コマンドによる新しい **VLAN** の作成

この例では、Data 1 ポート上に 2 つの VLAN(VLAN 31 と VLAN 34)を作成します。

```
mail3.example.com> etherconfig
Choose the operation you want to perform:
- MEDIA - View and edit ethernet media settings.
- PAIRING - View and configure NIC Pairing.
- VLAN - View and configure VLANs.
- LOOPBACK - View and configure Loopback.
- MTU - View and configure MTU.
- MULTICAST - Accept or reject ARP replies with a multicast address.
[]> vlan
VLAN interfaces:
Choose the operation you want to perform:
- NEW - Create a new VLAN.
[]> new
VLAN ID for the interface (Ex: "34"):
[]> 34
Enter the name or number of the ethernet interface you wish bind to:
1. Data 1
2. Data 2
3. Management
[1]> 1
VLAN interfaces:
1. VLAN 34 (Data 1)
Choose the operation you want to perform:
- NEW - Create a new VLAN.
- EDIT - Edit a VLAN.
- DELETE - Delete a VLAN.
[]> new
VLAN ID for the interface (Ex: "34"):
[]> 31
Enter the name or number of the ethernet interface you wish bind to:
1. Data 1
```
2. Data 2 3. Management [1]> 1 VLAN interfaces: 1. VLAN 31 (Data 1) 2. VLAN 34 (Data 1) Choose the operation you want to perform: - NEW - Create a new VLAN. - EDIT - Edit a VLAN. - DELETE - Delete a VLAN. []> Choose the operation you want to perform: - MEDIA - View and edit ethernet media settings. - PAIRING - View and configure NIC Pairing. - VLAN - View and configure VLANs. - LOOPBACK - View and configure Loopback. - MTU - View and configure MTU. - MULTICAST - Accept or reject ARP replies with a multicast address. []>

### **interfaceconfig** コマンドによる **VLAN** の **IP** インターフェイスの作成

この例では、VLAN 31 イーサネット インターフェイス上に新しい IP インターフェイスを作成 します。 インターフェイスに変更を加えると、アプライアンスとの接続が閉じることがあります。 mail3.example.com> interfaceconfig Currently configured interfaces: 1. Data 1 (10.10.1.10/24: example.com) 2. Management (10.10.0.10/24: example.com) Choose the operation you want to perform: - NEW - Create a new interface. - EDIT - Modify an interface. - GROUPS - Define interface groups.

```
- DELETE - Remove an interface.
[]> new
Please enter a name for this IP interface (Ex: "InternalNet"):
[]> InternalVLAN31
Would you like to configure an IPv4 address for this interface (y/n)? [Y]>
IPv4 Address (Ex: 10.10.10.10):
[]> 10.10.31.10
Netmask (Ex: "255.255.255.0" or "0xffffff00"):
[255.255.255.0]>
Would you like to configure an IPv6 address for this interface (y/n)? [N]>
Ethernet interface:
1. Data 1
2. Data 2
3. Management
4. VLAN 31
5. VLAN 34
[1] > 4Hostname:
[]> mail31.example.com
Do you want to enable SSH on this interface? [N]>
Do you want to enable FTP on this interface? [N]>
Do you want to enable HTTP on this interface? [N]>
Do you want to enable HTTPS on this interface? [N]>
Currently configured interfaces:
1. Data 1 (10.10.1.10/24: example.com)
2. InternalVLAN31 (10.10.31.10/24: mail31.example.com)
3. Management (10.10.0.10/24: example.com)
Choose the operation you want to perform:
- NEW - Create a new interface.
- EDIT - Modify an interface.
- GROUPS - Define interface groups.
```

```
- DELETE - Remove an interface.
[] >
```
#### **Web** インターフェイスを使用した **VLAN** の設定

etherconfig コマンドを使用して VLAN を作成した後、[ネットワーク(Network)] > [リスナー (Listeners)] ページを使用して設定できます。

## <span id="page-9-0"></span>**Direct Server Return**

Direct Server Return (DSR) は、同じ仮想 IP (VIP) を共有する複数の E メール セキュリティ アプライアンス間で負荷を分散するための軽量負荷分散メカニズムをサポートする機能です。

DSR は、アプライアンスの「ループバック」イーサネット インターフェイス上に作成された IP インターフェイスを介して実装されます。

(注)

E メール セキュリティ アプライアンスの負荷分散の設定は、このマニュアルでは取り上げま せん

## **Direct Server Return** のイネーブル化

DSRをイネーブルにするには、参加している各アプライアンスの「ループバック」イーサネッ ト インターフェイスをイネーブルにします。次に、CLI の **interfaceconfig** コマンドまた は GUI の [ネットワーク(Network)] > [インターフェイス(Interfaces)] ページを使用して、 ループバック インターフェイス上に仮想 IP (VIP) で IP インターフェイスを作成します。最 後に、CLI の **listenerconfig** コマンドまたは GUI の [ネットワーク(Network)] > [リス ナー(Listeners)]ページを使用して、新しいIPインターフェイス上にリスナーを作成します。 すべての変更を保存することを忘れないでください。

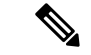

ループバック インターフェイスを使用した場合、アプライアンスはそのインターフェイスの ARP 応答を発行しません (注)

DSR をイネーブルにするときは、次のルールが適用されます。

すべてのシステムが同じ仮想 IP (VIP) アドレスを使用します。

すべてのシステムがロード バランサと同じスイッチおよびサブネット上にある必要がありま す。

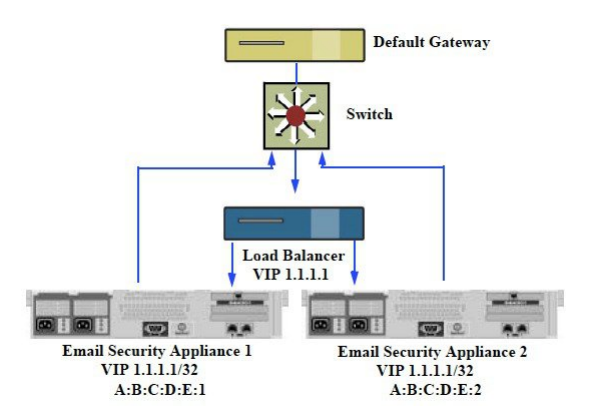

図 **2 : DSR** を使用したスイッチ上の複数の **E** メール セキュリティ アプライアンス間でのロード バランス

DSR を使用したスイッチ上の複数の E メール セキュリティ アプライアンス間でのロード バラ ンス

## **etherconfig** コマンドによるループバック インターフェイスのイネーブル化

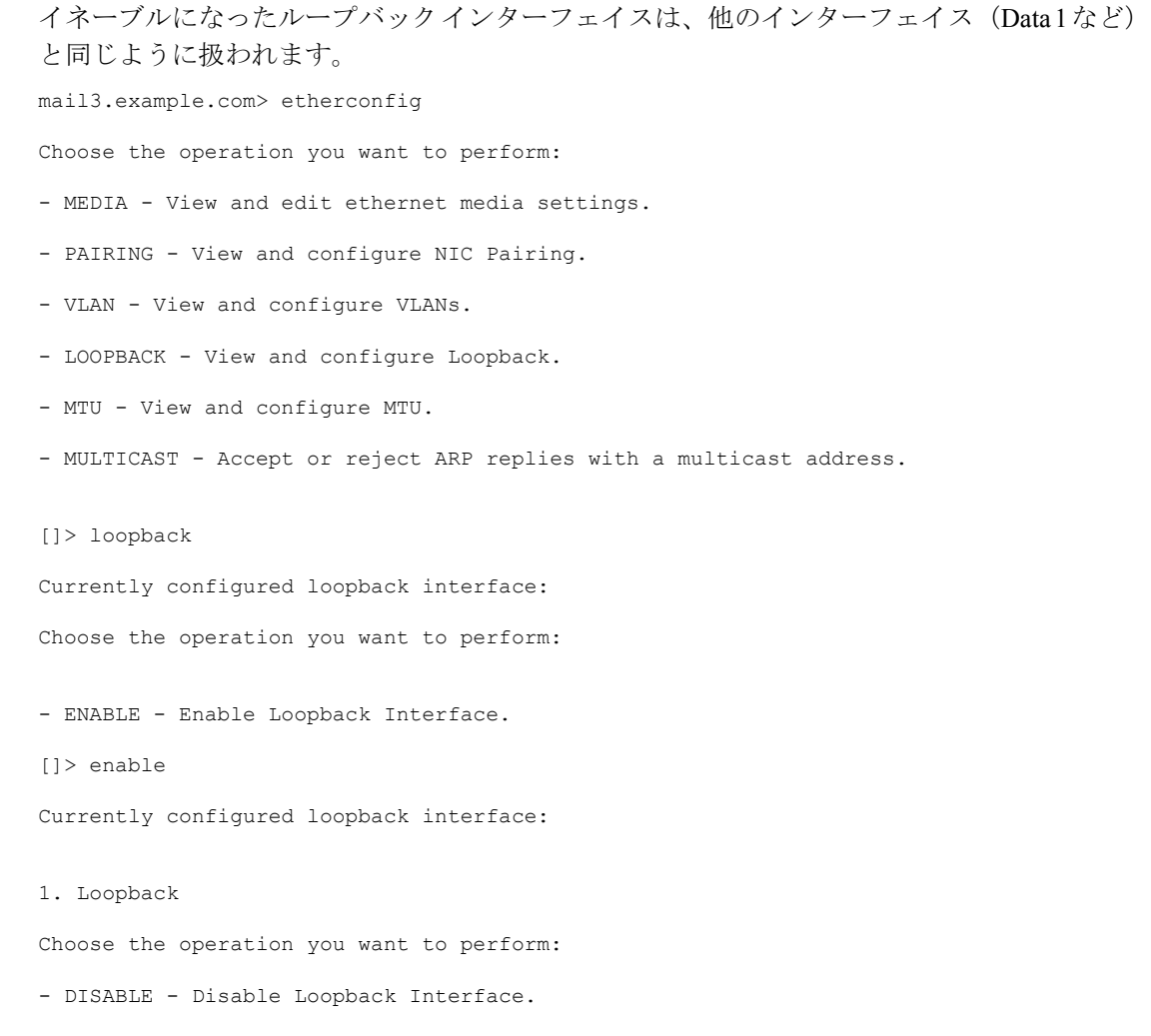

 $[$ ]> Choose the operation you want to perform: - MEDIA - View and edit ethernet media settings. - PAIRING - View and configure NIC Pairing. - VLAN - View and configure VLANs. - LOOPBACK - View and configure Loopback. - MTU - View and configure MTU. - MULTICAST - Accept or reject ARP replies with a multicast address. []>

### **interfaceconfig** コマンドによるループバック上の **IP** インターフェイスの作成

ループバック インターフェイス上に IP インターフェイスを作成します。 mail3.example.com> interfaceconfig Currently configured interfaces: 1. Data 1 (10.10.1.10/24: example.com) 2. InternalV1 (10.10.31.10/24: mail31.example.com) 3. Management (10.10.0.10/24: example.com) Choose the operation you want to perform: - NEW - Create a new interface. - EDIT - Modify an interface. - GROUPS - Define interface groups. - DELETE - Remove an interface. []> new Please enter a name for this IP interface (Ex: "InternalNet"): []> LoopVIP Would you like to configure an IPv4 address for this interface  $(y/n)$ ? [Y]> IPv4 Address (Ex: 10.10.10.10): []> 10.10.1.11 Netmask (Ex: "255.255.255.0" or "0xffffff00"): [255.255.255.0]> 255.255.255.255 Would you like to configure an IPv6 address for this interface  $(y/n)? [N]$ Ethernet interface:

```
1. Data 1
```
- 2. Data 2
- 3. Loopback
- 4. Management
- 5. VLAN 31
- 6. VLAN 34

```
[1]> 3
```
Hostname:

```
[]> example.com
Do you want to enable SSH on this interface? [N]>
Do you want to enable FTP on this interface? [N]>
Do you want to enable HTTP on this interface? [N]>
Do you want to enable HTTPS on this interface? [N]>
Currently configured interfaces:
1. Data 1 (10.10.1.10/24: example.com)
2. InternalV1 (10.10.31.10/24: mail31.example.com)
3. LoopVIP (10.10.1.11/24: example.com)
4. Management (10.10.0.10/24: example.com)
Choose the operation you want to perform:
- NEW - Create a new interface.
- EDIT - Modify an interface.
- GROUPS - Define interface groups.
```
- DELETE - Remove an interface.

[]>

### 新しい **IP** インターフェイス上のリスナーの作成

GUI または CLI を使って新しい IP インターフェイス上にリスナーを作成します。たとえば、 次の図に示すように、新たに作成した IP インターフェイスを GUI の [リスナーを追加(Add Listener)] ページで選択できます。

図 **3 :** 新しいループバック **IP** インターフェイス上のリスナーの作成

#### **Add Listener**

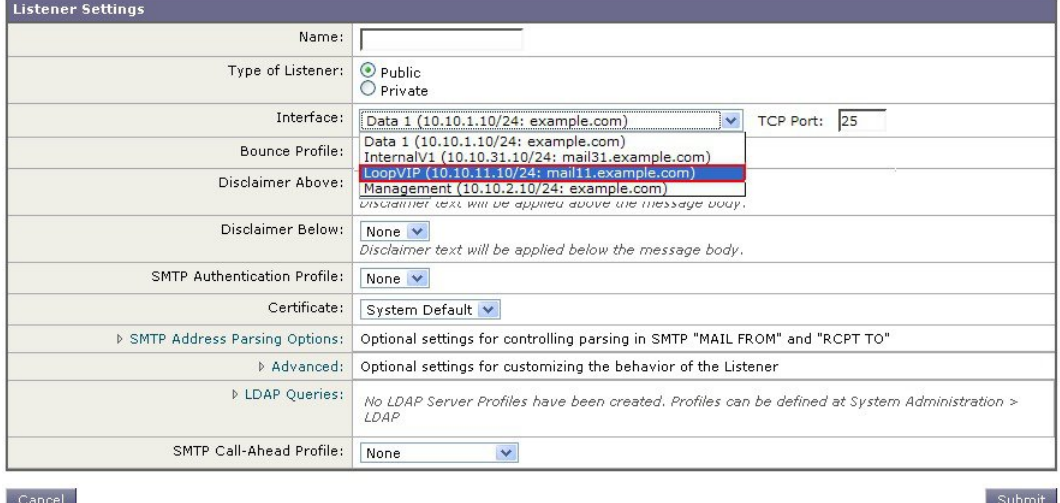

## <span id="page-13-0"></span>イーサネット インターフェイスの最大伝送単位

最大伝送単位(MTU)は、イーサネット インターフェイスが受け入れる最大のデータ単位で す。etherconfig コマンドを使用してイーサネット インターフェイスの MTU を減らすことがで きます。イーサネット インターフェイスが受け入れることができる最大 MTU のデフォルト MTU サイズは 1500 バイトです。

インターフェイスの MTU を編集するには:

mail3.example.com> etherconfig

Choose the operation you want to perform:

- MEDIA View and edit ethernet media settings.
- PAIRING View and configure NIC Pairing.
- VLAN View and configure VLANs.
- LOOPBACK View and configure Loopback.
- MTU View and configure MTU.
- MULTICAST Accept or reject ARP replies with a multicast address.

[]> mtu

Ethernet interfaces:

- 1. Data 1 mtu 1400
- 2. Data 2 default mtu 1500
- 3. Management default mtu 1500

Choose the operation you want to perform: - EDIT - Edit an ethernet interface. []> edit Enter the name or number of the ethernet interface you wish to edit.  $[$ ] > 2 Please enter a non-default (1500) MTU value for the Data 2 interface. []> 1200 Ethernet interfaces: 1. Data 1 mtu 1400 2. Data 2 mtu 1200 3. Management default mtu 1500 Choose the operation you want to perform: - EDIT - Edit an ethernet interface.  $[$ ] >

# <span id="page-14-0"></span>マルチキャストアドレスでの**ARP**応答の受け入れまたは 拒否

マルチキャスト アドレスで ARP 応答を受け入れるか拒否するかを指定できます。この機能を 設定するには、MULTICAST サブコマンドを使用します。

次の例で、マルチキャスト アドレスで ARP 応答を受け入れるようにアプライアンスを設定す る方法を示します。

```
mail.example.com> etherconfig
Choose the operation you want to perform:
- MEDIA - View and edit ethernet media settings.
- VLAN - View and configure VLANs.
- LOOPBACK - View and configure Loopback.
- MTU - View and configure MTU.
- MULTICAST - Accept or reject ARP replies with a multicast address.
[]> multicast
ARP replies with a multicast address will be rejected.
Choose the operation you want to perform:
- ACCEPT - Accept ARP replies with a multicast address.
[]> accept
```

```
ARP replies with a multicast address will be accepted.
```
٦